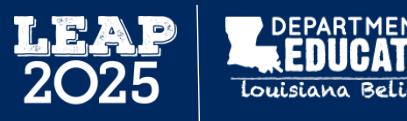

### **1. Introduction**

Students in grades 3 through high school take practice tests in English language arts, mathematics, and social studies to help prepare them for the LEAP 2025 statewide tests administered later in the school year. The practice tests allow students to:

- become familiar with the testing format
- practice using the online tools for computer-based tests
- respond to the types of questions they will answer on the LEAP 2025 tests

Paper-based practice tests (PBT) for grades 3 and 4 are available on the **Practice Test** webpage or in eDIRECT. Computer-based practice tests (CBT) for grades 3 through high school are administered through the Data Recognition Corporation (DRC) INSIGHT testing platform.

## **2. [Practice Test Guidance](http://www.louisianabelieves.com/resources/library/practice-tests)**

Teachers use th[e English language arts,](http://www.louisianabelieves.com/docs/default-source/assessment/leap-2025-ela-practice-test-guidance.docx?sfvrsn=3) [mathematics,](http://www.louisianabelieves.com/docs/default-source/assessment/leap-2025-mathematics-practice-test-guidance.docx?sfvrsn=3) an[d social studies](https://www.louisianabelieves.com/docs/default-source/assessment/leap-2025-social-studies-practice-test-guidance.docx?sfvrsn=4) Practice Test Guidance documents to understand how the Practice Tests can be used to support their instructional goals. These tools provide information about:

- general test structure
- recommended uses
- general cautions
- item types
- interpreting and using results
- resources

Teacher access is available for ELA, Math, and Social Studies assessments. Teachers may access the online practice tests by copying and pasting the links into Google Chrome[: http://tinyurl.com/LDE3-](http://tinyurl.com/LDE3-8pt) [8pt](http://tinyurl.com/LDE3-8pt) (grades 3-8) and<https://tinyurl.com/LDEHS-PT> (high school). Below are the user names and passwords by content area and grade level.

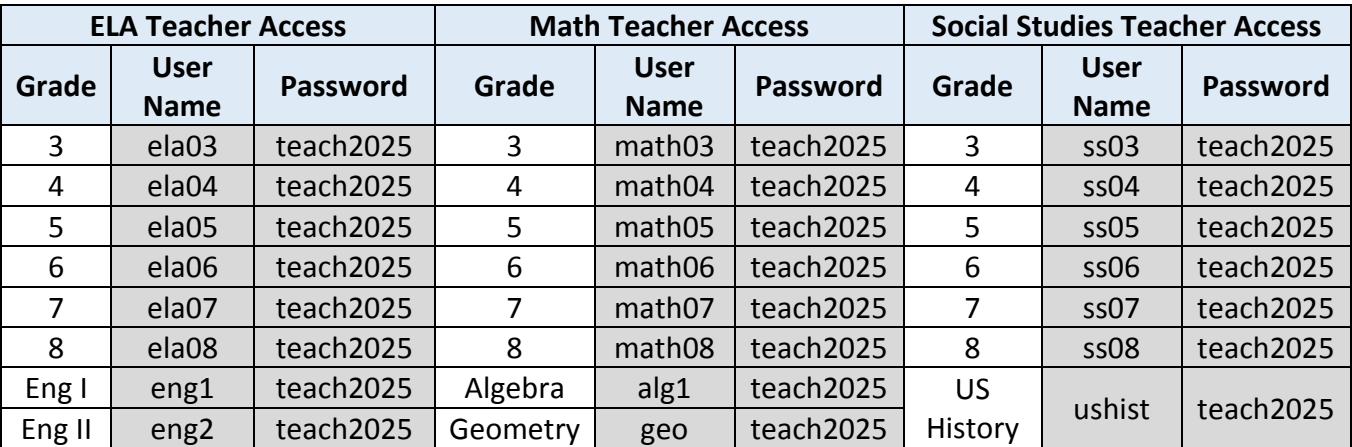

# **3. Test Administration**

The [eDIRECT User Guide](https://la.drcedirect.com/Documents/Unsecure/Doc.aspx?id=a96d16d1-2784-4677-8399-1e18c8cf7b61) provides directions for preparing for the administration of the practice tests through the online system. The following tasks need to be completed in eDIRECT prior to administering the practice tests:

- Upload students
- Transfer and add students
- Assign and view accommodations
- Create test sessions
- Generate and print test tickets
- Review resources in eDIRECT

## **4. Scoring**

#### **General Scoring Information**

The computer-based practice tests are scored using a combination of automated and teacher scoring. Selected-response (both multiple choice and multiple select), technology-enhanced (TEI), and fill-in-the-blank responses are automatically scored by the online system. Students' written responses to prose constructed response, constructed- and extended-response questions are scored by teachers using the Educator Scoring application. Prior to using the Educator Scoring application, teachers should retrieve the scoring rubrics in the answer key documents from the **Practice Test webpage or from eDIRECT**. The answer keys are available in eDIRECT in the General Information tab under Documents.

The paper-based practice tests are scored by teachers using answer keys.

#### **Answer Keys**

For each grade and content area, an answer key is available in eDIRECT and on the Department's [Practice Test](http://www.louisianabelieves.com/resources/library/practice-tests) webpage. Direct links to each practice test answer key are below. The answer keys include answers to all item types, alignment to standards, and rubrics for scoring the constructed- and extended-response items.

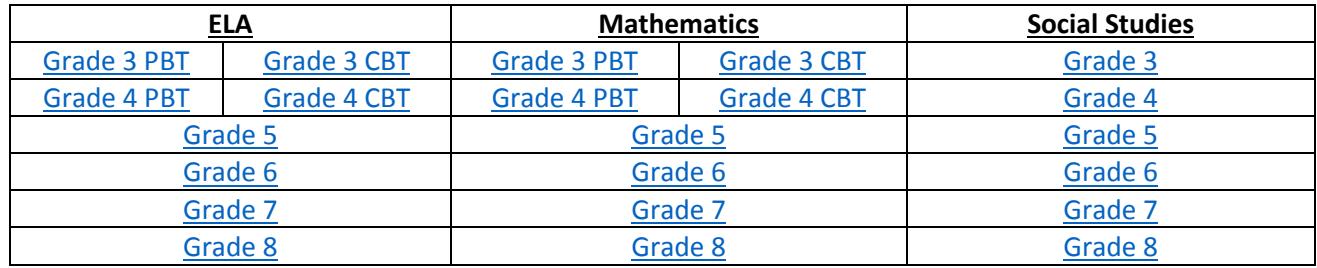

#### **Scoring Constructed- and Extended-Response items in eDIRECT**

Th[e eDIRECT User Guide](https://la.drcedirect.com/Documents/Unsecure/Doc.aspx?id=a96d16d1-2784-4677-8399-1e18c8cf7b61) explains how to access and use the Educator Scoring application to score prose constructed response, constructed- and extended-response items for the computer-based tests.

### **5. Reporting**

Th[e eDIRECT User Guide](https://la.drcedirect.com/Documents/Unsecure/Doc.aspx?id=a96d16d1-2784-4677-8399-1e18c8cf7b61) explains how to access the computer-based test reports in eDIRECT and gives an explanation of the reports provided.

If districts or schools have questions about online test setup or administration, please contact Louisiana Customer Service at 1-888-718-4836 o[r LAHelpDesk@datarecognitioncorp.com.](mailto:LAHelpDesk@datarecognitioncorp.com) Questions can also be sent to the LDOE by calling the Assessment Hotline at 1-844-268-7320 or emailing [assessment@la.gov.](file:///C:/Users/ecooper2/AppData/Local/Microsoft/Windows/Temporary%20Internet%20Files/Content.Outlook/4G0R4J0Y/assessment@la.gov)